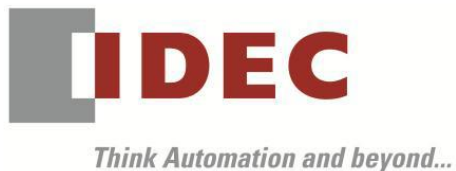

編號:T-2019048 發行:2020 年 1 月

## 軟體重要通知

#### FC6A 型 MICROSmart

茲因 FC6A 型 MICROSmart 發生以下 8 件異常現象,請使用該軟體的顧客,確認下述的異常內 容後,採取對策。造成困擾深感抱歉,敬請見諒。

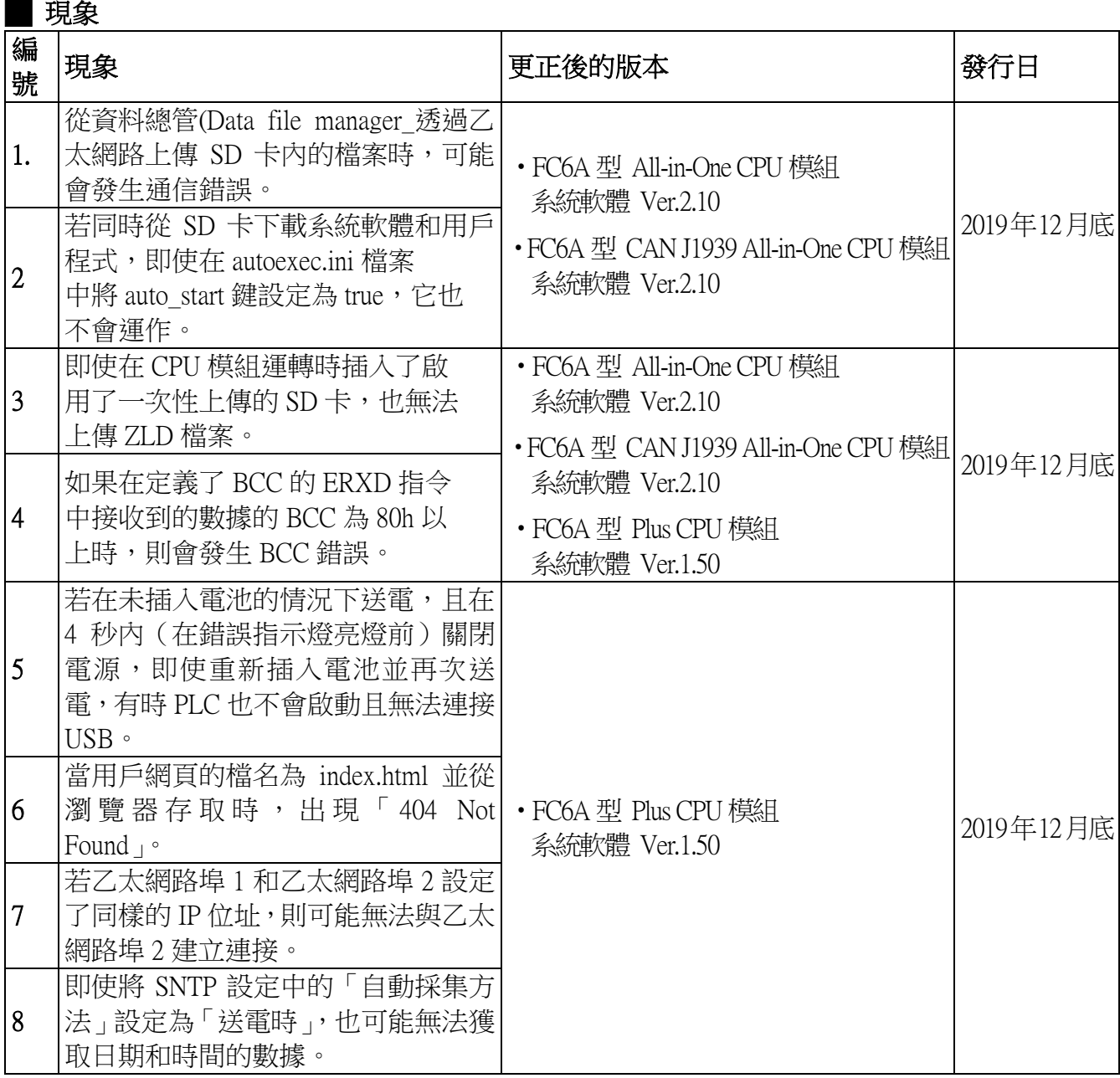

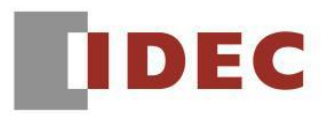

֡֡֡֡֡

### ■ 長久對策‧對應方式

SW1A 型 Automation Organizer Ver.3.16.1 內所收錄的新版軟體即可對應。

- □ FC6A 型 All-in-One CPU 模組 <br>
→ 系統軟體 Ver.2.10
- □ FC6A 型 CAN J1939 All-in-One CPU 模組 系統軟體 Ver.2.10
- □ FC6A 型 Plus CPU 模組 <br>
→ 《系統軟體 Ver.1.50

請從敝公司網站下載上述版本或比上述版本更新的安裝檔(「10 Automation Organizer 升級版軟 體」),下載後請進行安裝,將軟體升級為最新版。謝謝。 <http://tw.idec.com/zht/download/search.aspx?category=&tab=software>

### █ 如何確認系統軟體的版本

請按照下圖的圖 1,透過 WindLDR 的 PLC status 書面來確認您手邊的 FC6A 型 CPU 模組所使用 的系統軟體的版本。

WindLDR 的 PLC status 的開啟方式:

點擊 WindLDR 的 [Online ] 標籤內的 [monitor ] 中的 [monitor ] 並連接到 FC6A 型 CPU 模組, 然後再點擊[Online]標籤內的[status]即會顯示該 FC6A 型 CPU 模組的系統軟體版本。

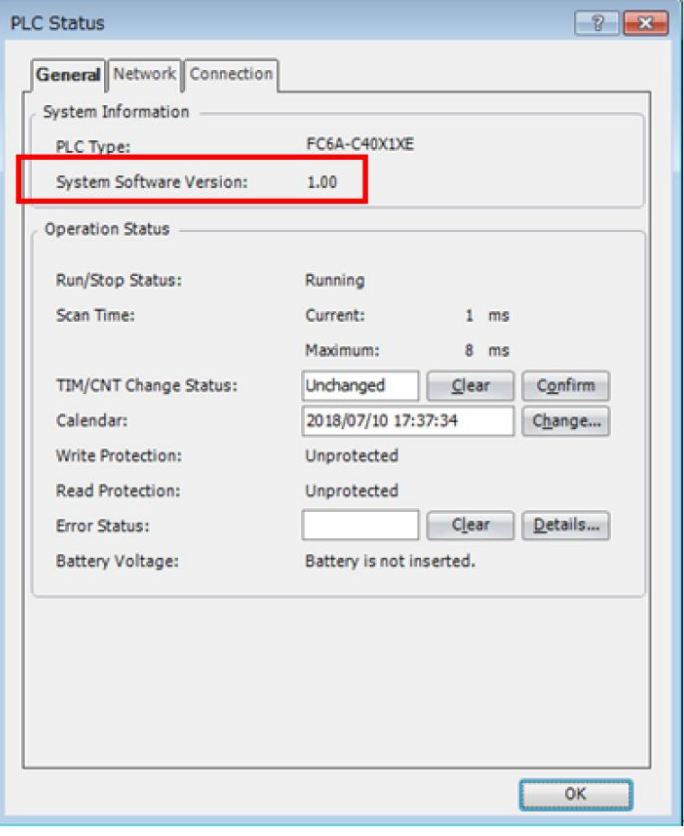

#### 圖 1 PLC status 畫面

T-2019048

(第 2 頁/共 11 頁)

# **IDEC**

### █ 現象 1 【對象製品】

֡֡֡

- □ FC6A 型 All-in-One CPU 模組 系統軟體 Ver.1.80~2.01
- □ FC6A 型 CAN J1939 All-in-One CPU 模組 系統軟體 Ver.1.80~2.01 (Automation Organizer Ver.3.13.0~3.16.1 / WindLDR Ver.8.10.0~Ver.8.12.1)
	- ‧產品型號: SW1A-W1C 型 ※自敝公司網站下載的軟體也屬於本次的異常對象。

使用上述版本的軟體時,以下的機種會發生異常現象。

- □ FC6A 型 All-in-One CPU 模組 型號:FC6A-C16\*1\*E、FC6A-C24\*1\*E、FC6A-C40\*1\*E
- □ FC6A 型 CAN J1939 All-in-One CPU 模組 型號:FC6A-C40\*1\*EJ

# 【現象】

當執行掃描時間為 10 ms 以上的用戶程式時,若打算透過乙太網路使用檔案總管(Data File Manager)將 SD 卡内的檔案或資料夾上傳到 PC 的話,則可能發生通信錯誤而無法上傳。

# 【暫時的對策】

USB 通信時,請使用檔案總管(Data File Manager)。

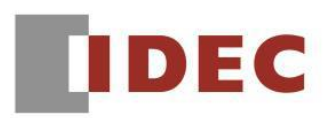

ı

T-2019048

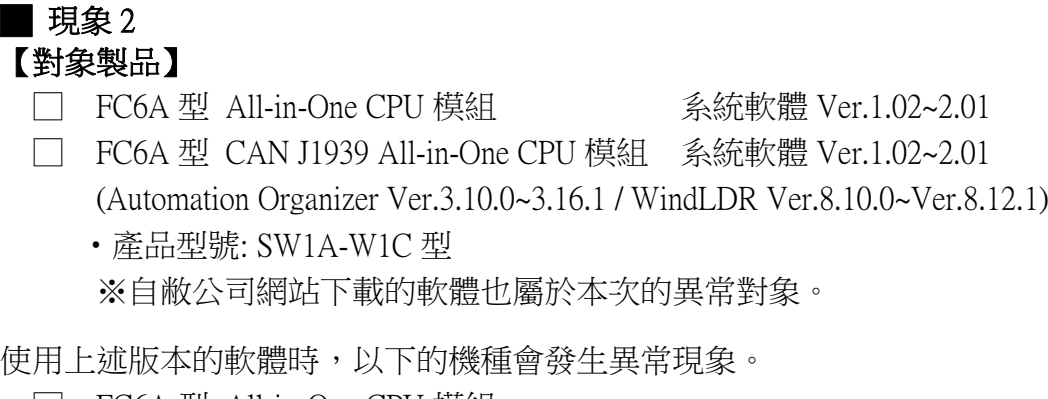

- □ FC6A 型 All-in-One CPU 模組 型號:FC6A-C16\*1\*E、FC6A-C24\*1\*E、FC6A-C40\*1\*E
- □ FC6A 型 CAN J1939 All-in-One CPU 模組 型號:FC6A-C40\*1\*EJ

# 【現象】

若將 SD 卡内的 autoexec.ini 檔案的 auto\_start 鍵設定為 true (註 1、註 2),並從 SD 卡下載包含了 系統軟體的 ZLD 檔案,則即使完成下載,PLC 也不會運作(RUN)。

- 註 1: 使用 WindLDR 將 auto\_start 鍵設定為 true 的方法
	- 請按以下步驟製作 autoexec.ini 檔案(參照圖 2)
	- Step1. 從 WindLDR 的設定標籤,選擇 SD 卡的〔設定〕。
	- Step2. 請選擇〔動作指定用 INI 檔案〕。
	- Step3. 動作請選擇〔下載〕。
	- Step4. 請選擇〔下載後自動啟動〕。
	- Step5. 將 ZLD 檔案名稱輸入至〔檔名〕,請選擇輸出的資料夾。

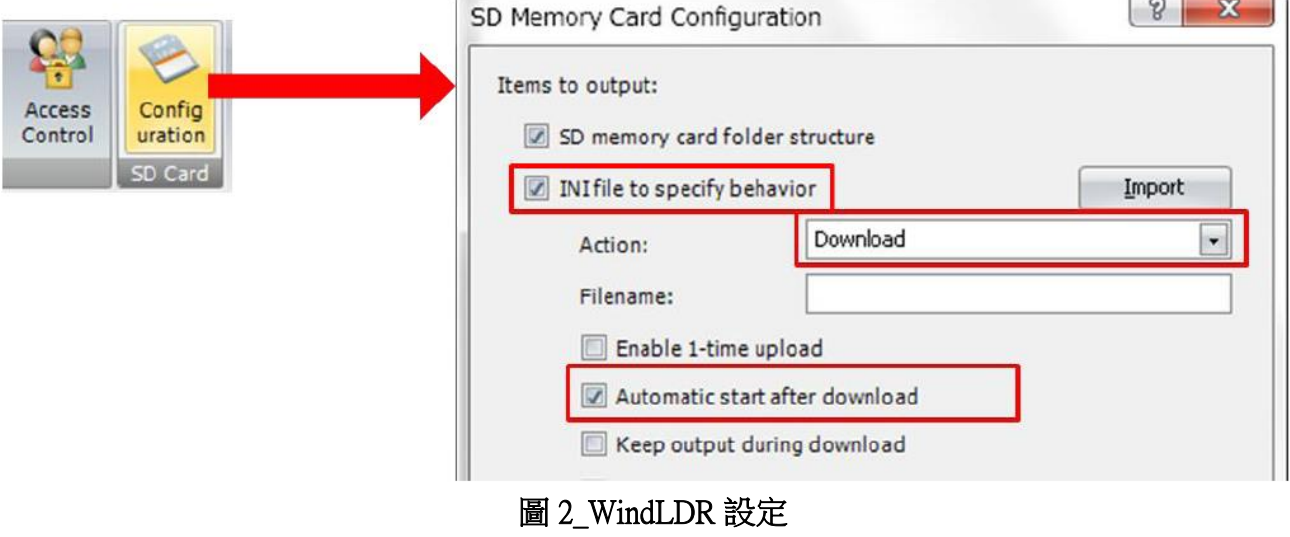

台灣和泉電氣股份有限公司

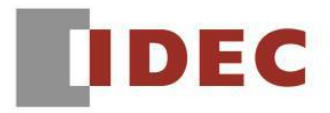

T-2019048

註 2: 直接編輯 autoexec.ini, 將 auto\_start 鍵設定為 true 的方法

打開SD卡內FCDATA01資料夾中的autoexec.ini檔案,並將auto\_start鍵從false更新為true(參 照圖 3)。

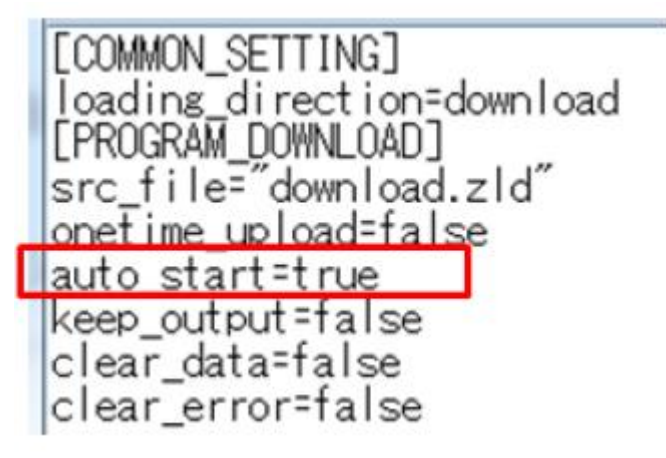

## 圖 3\_autoexec.ini 檔案編輯結果

# 【暫時的對策】

請使用以下任一方法來迴避前述現象。

迴避方法(1):透過 WindLDR 下載系統軟體。

迴避方法(2):在功能設定(參照圖 4)中將〔啟動時的 RUN / STOP 規格〕設定為

〔RUN(開啟 M8000)〕(參照圖 4)的用戶程式與系統軟體一起包含於 ZLD 檔內, 從 SD 卡下載。

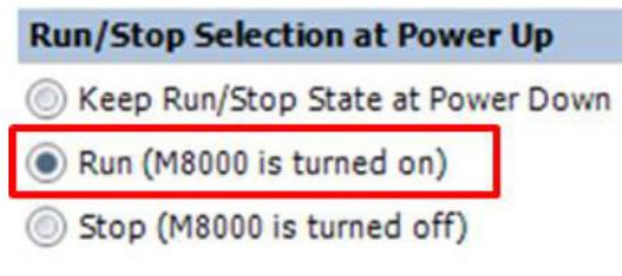

圖 4\_啟動時的 RUN / STOP 規格

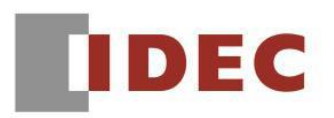

□ FC6A 型 All-in-One CPU 模組

□ FC6A 型 Plus CPU 模組

ı

■ 現象 3 【對象製品】

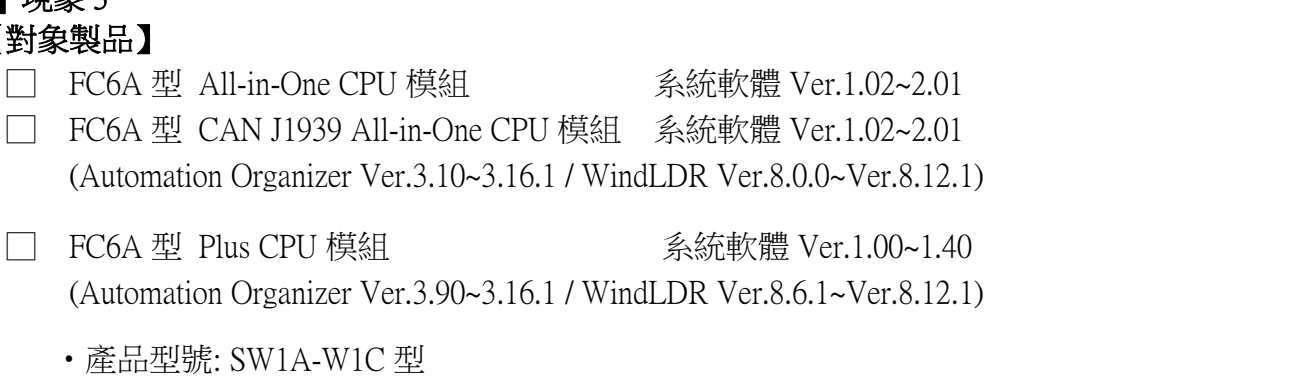

 ‧產品型號: SW1A-W1C 型 ※自敝公司網站下載的軟體也屬於本次的異常對象。

使用上述版本的軟體時,以下的機種會發生異常現象。

- □ FC6A 型 All-in-One CPU 模組 型號:FC6A-C16\*1\*E、FC6A-C24\*1\*E、FC6A-C40\*1\*E
- □ FC6A 型 CAN J1939 All-in-One CPU 模組 型號:FC6A-C40\*1\*EJ
- □ FC6A 型 Plus CPU 模組 型號:FC6A-D16\*1CEE、FC6A-D32\*3CEE

## 【現象】

在 CPU 模組已經送電的狀態下,即使插入了滿足以下所有條件的 SD 卡時,用戶程式也不會被 當成 ZLD 檔上傳。

當 SD 卡符合以下條件時會發生前述現象: -儲存了用於執行一次性上載的 autoexec.ini 檔案。 -autoexec.ini 中沒有指定 ZLD 檔案。

# 【暫時的對策】

將發生前述現象的 SD 卡插入至 CPU 模組後重新送電。

# **IDEC**

ı

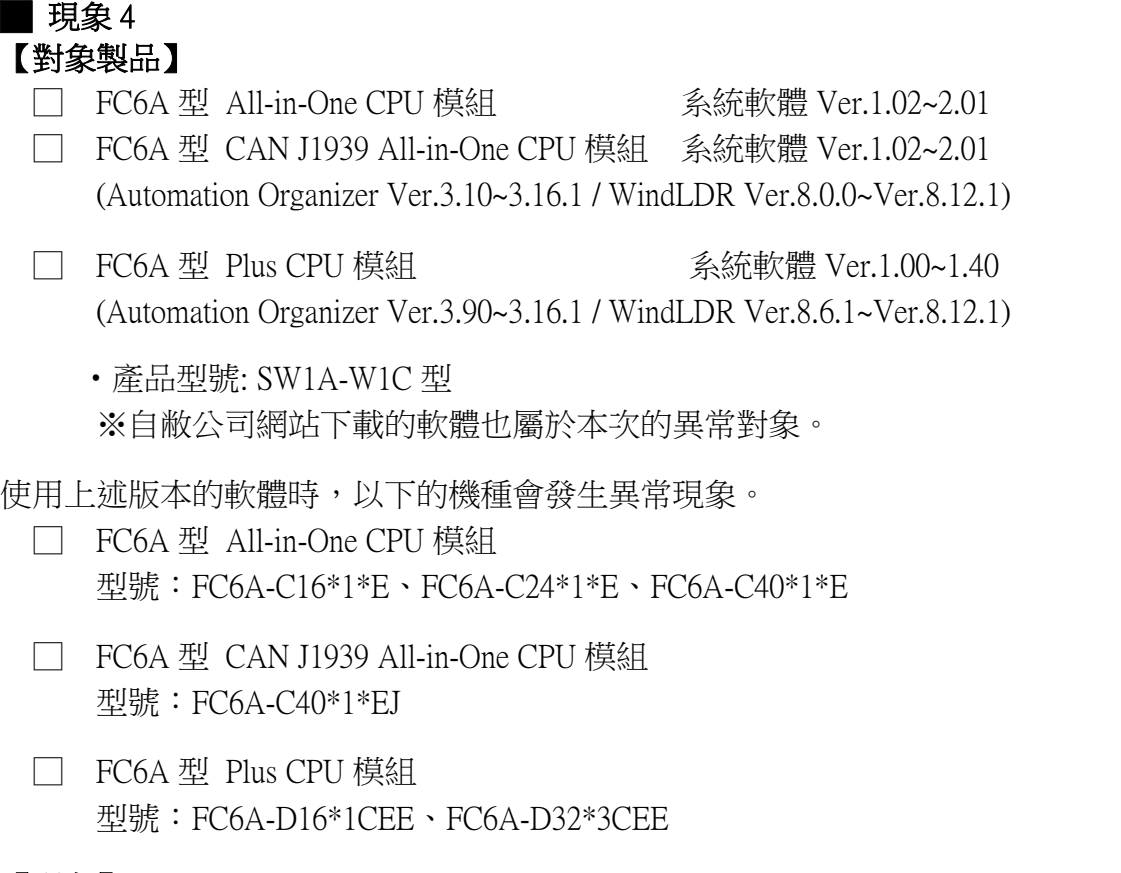

# 【現象】

如果以 ERXD 指令將接收信號的資料設定為 BCC,則當 BCC 接收到 80h 以上(註 3)的資料時, 將被誤判為 BCC 異常。

註 3:不論 BCC 的位數(1 位數或 2 位數),當 BCC 的資料有 1 位達 80h (128)以上時就會發生前 述現象。

# 【暫時的對策】

設定 ERXD 指令時跳過與 BCC 對應的資料。(參照圖 5)

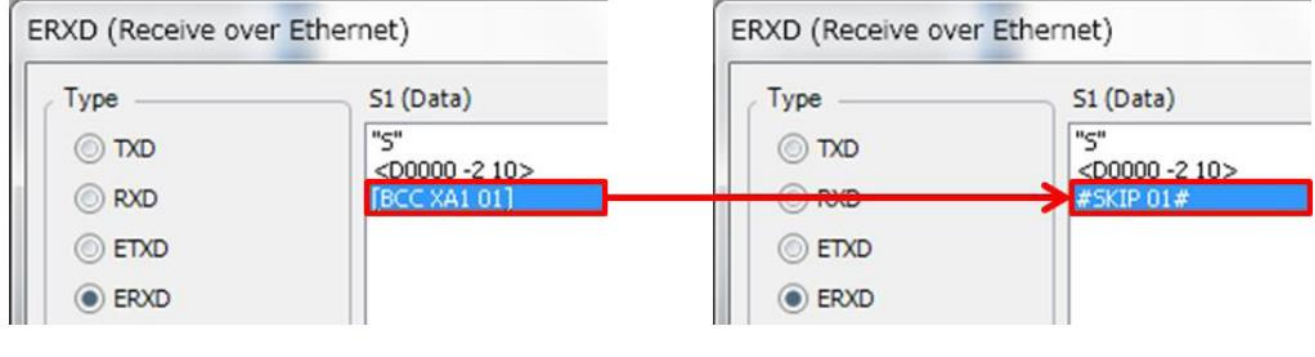

圖 5\_ERXD 指令的設定

台灣和泉電氣股份有限公司

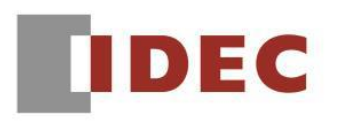

#### ■ 現象 5 【對象製品】

ı

 □ FC6A 型 Plus CPU 模組 系統軟體 Ver.1.00~1.40 (Automation Organizer Ver.3.90~3.16.1 / WindLDR Ver.8.6.1~Ver.8.12.1)

 ‧產品型號: SW1A-W1C 型 ※自敝公司網站下載的軟體也屬於本次的異常對象。

使用上述版本的軟體時,以下的機種會發生異常現象。

□ FC6A 型 Plus CPU 模組 型號:FC6A-D16\*1CEE、FC6A-D32\*3CEE

# 【現象】

在沒有插入備用電池的狀態(或空的狀態)下送電至 CPU 模組後立即(在錯誤指示燈亮燈前的 4 秒內)關閉電源。

接著,如果在安裝了新的備用電池的情況下再次送電至 CPU 模組,則 CPU 模組可能無法啟動且 可能無法進行 USB 通信。

發生前述現象時,即使重新送電至 CPU 模組,也無法進行 USB 通信。 此時,請按下步驟操作:

Step1. 在備份電池被拔出的狀態下,請重新送電至 CPU 模組。

Step2. 請等到錯誤指示燈亮燈後(約 5 秒以上)再切斷電源。

Step3. 請插入備用電池,然後再次送電至 CPU 模組。

# 【暫時的對策】

若在沒有插入備用電池的狀態(或空的狀態)下送電至 CPU 模組後,請等到錯誤指示燈亮燈後(約 5 秒以上)再關閉 CPU 模組的電源。

# DEC

## ■ 現象 6 【對象製品】

֡֡֡֡֡

- □ FC6A 型 Plus CPU 模組 系統軟體 Ver.1.00~1.40 (Automation Organizer Ver.3.90~3.16.1 / WindLDR Ver.8.6.1~Ver.8.12.1)
	- ‧產品型號: SW1A-W1C 型 ※自敝公司網站下載的軟體也屬於本次的異常對象。

使用上述版本的軟體時,以下的機種會發生異常現象。

□ FC6A 型 Plus CPU 模組 型號:FC6A-D16\*1CEE、FC6A-D32\*3CEE

# 【現象】

將用戶網頁的檔名設為〔index.html〕且下載至 CPU 模組,則即使從瀏覽器訪問〔index.html〕也 會發生錯誤並顯示錯誤訊息〔404 Not Found〕。(參照圖 6)

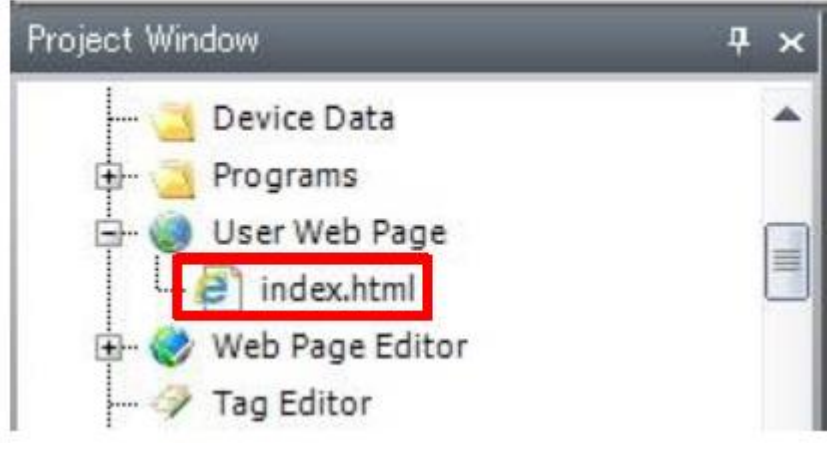

圖 6 index.html

# 【暫時的對策】

將檔名改為〔index.html〕以外的檔名後匯入。或將網路伺服器設定內的重新導向的目標指定為 檔名變更後的檔案然後再次下載。(參照圖 7)

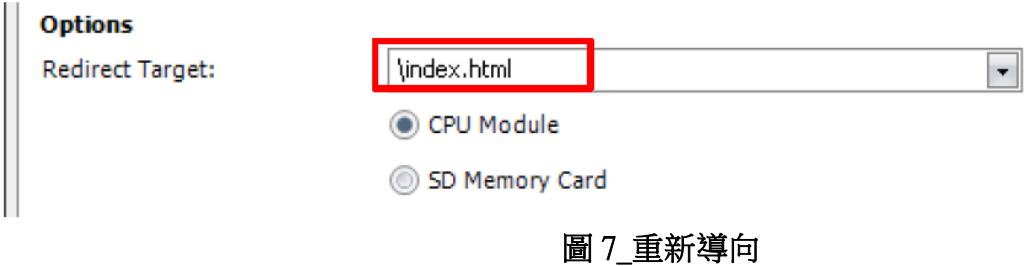

台灣和泉電氣股份有限公司

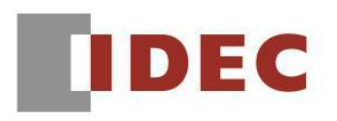

#### ■ 現象 7 【對象製品】

- □ FC6A 型 Plus CPU 模組 系統軟體 Ver.1.00~1.40 (Automation Organizer Ver.3.90~3.16.1 / WindLDR Ver.8.6.1~Ver.8.12.1)
	- ‧產品型號: SW1A-W1C 型 ※自敝公司網站下載的軟體也屬於本次的異常對象。

使用上述版本的軟體時,以下的機種會發生異常現象。

□ FC6A 型 Plus CPU 模組 型號:FC6A-D16\*1CEE、FC6A-D32\*3CEE

# 【現象】

如果將具有滿足以下所有條件的用戶程式下載到 CPU 模組,則無法建立與乙太網路埠 2 的連接。

引起前述現象的設定

- 在網絡設定中,將乙太網路埠 1 和乙太網路埠 2 設定了同樣的 IP 地址。
- 在連接設定中,將分配給乙太網路埠 1 的連接和分配給乙太網路埠 2 的連接設定了同 樣的本地主機埠編號(例:2101)。

# 【暫時的對策】

請使用以下任一方法來迴避前述現象。

迴避方法(1):在網絡設定中為乙太網路埠 1 和乙太網路埠 2 設定不同的 IP 地址。

迴避方法(2):在連接設定中,為分配給乙太網路埠 1 的連接和分配給乙太網路埠 2 的連接設定 不同的本地主機端號碼。

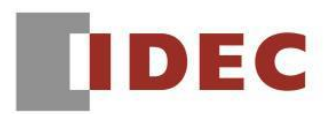

#### ■ 現象 8 【對象製品】

- □ FC6A 型 Plus CPU 模組 系統軟體 Ver.1.00~1.40 (Automation Organizer Ver.3.90~3.16.1 / WindLDR Ver.8.6.1~Ver.8.12.1)
	- ‧產品型號: SW1A-W1C 型 ※自敝公司網站下載的軟體也屬於本次的異常對象。

使用上述版本的軟體時,以下的機種會發生異常現象。

 □ FC6A 型 Plus CPU 模組 型號:FC6A-D16\*1CEE、FC6A-D32\*3CEE

# 【現象】

即使在乙太網路埠 1 的 SNTP 設定中選用了〔自動採集〕和〔PLC 通電時〕(參照圖 8), 有時即 使送電至 CPU 模組,卻可能無法獲取或更新時間數據。

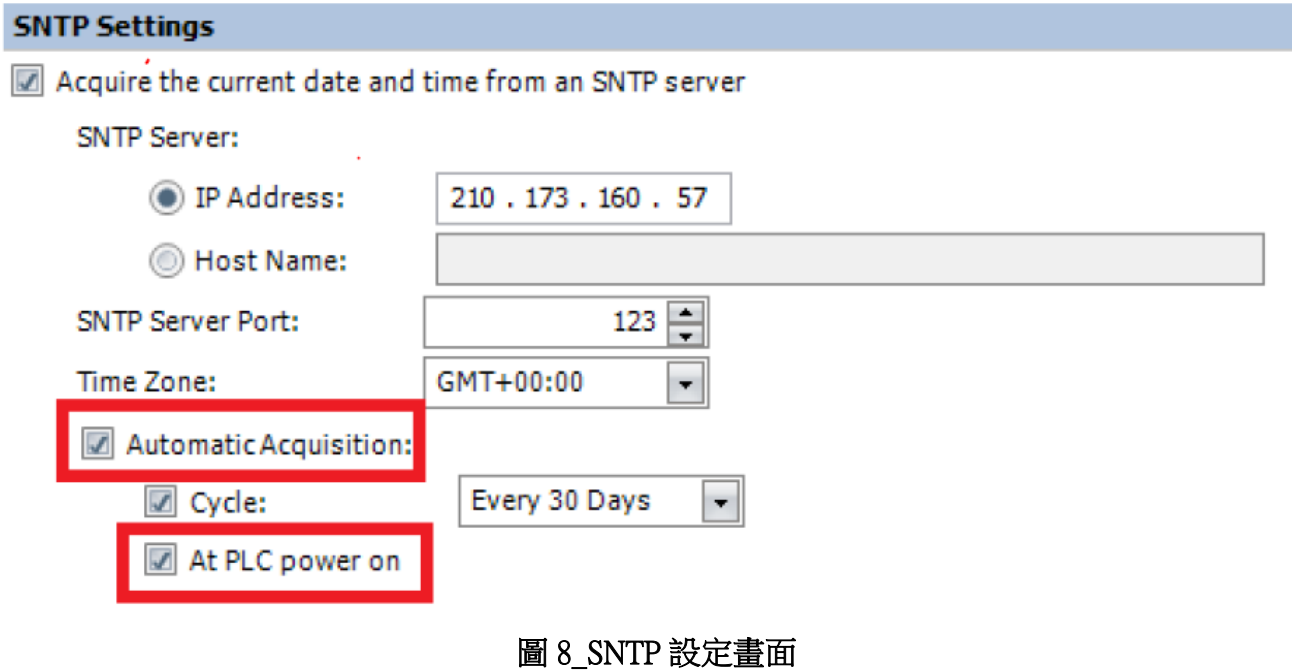

# 【暫時的對策】

將 SNTP 採集標誌 (M8191) 從 OFF 設定為 ON, 以採集時間數據。

T-2019048

(第 11 頁/共 11 頁)